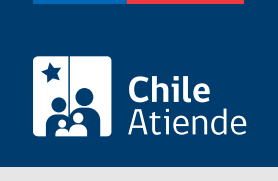

Información proporcionada por Servicio Nacional del Patrimonio Cultural

# Autorización para traslado o préstamo temporal dentro del territorio nacional de monumentos históricos muebles

Última actualización: 04 abril, 2024

## Descripción

Permite el préstamo temporal o el traslado dentro del territorio nacional de objetos, piezas y bienes muebles que son monumentos históricos (MH).

Los MH quedan bajo el control y la supervigilancia del CMN, y todo trabajo de conservación, reparación o restauración de ellos estará sujeto a su autorización.

El trámite está disponible durante todo el año en el sitio web y por el correo electrónico del CMN .

¿A quién está dirigido?

Personas naturales y jurídicas.

¿Qué necesito para hacer el trámite?

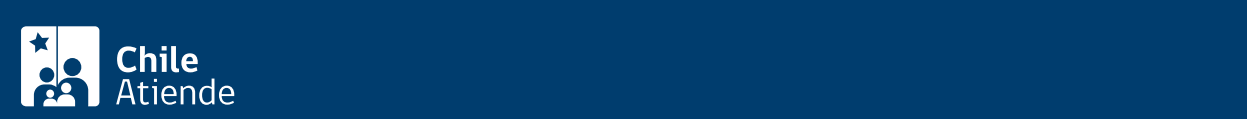

(CMN), solo si no lo hace por la plataforma digital del CMN, incluyendo: nombre, teléfono, correo electrónico y dirección del solicitante.

- Antecedentes del propietario o curador de las colecciones.
- Tipo, descripción y motivo del permiso requerido.
- Período del traslado o préstamo.
- Ficha de cada uno de los bienes muebles de los que se requiere el traslado o préstamo.
- Fotografías de los bienes muebles de los que se solicita el traslado o préstamo.
- Para realizar el trámite online: [ClaveÚnica](/var/www/chileatiende/public/fichas/11331-obtener-la-clave-unica).

#### ¿Cuál es el costo del trámite?

No tiene costo.

#### ¿Qué vigencia tiene?

La indicada en los documentos de solicitud.

### ¿Cómo y dónde hago el trámite?

En línea:

- 1. Haga clic en "pedir autorización".
- 2. Una vez en el sitio web de la institución, pulse el botón "trámite digital".
- 3. Ingrese a la plataforma con su ClaveÚnica, digitando su RUN y contraseña, y presione "continuar". Si no la tiene, [solicítela](/var/www/chileatiende/public/fichas/11331-obtener-la-clave-unica).
- 4. Si no está registrado en el sistema, rellene el formulario y presione "continuar".
- 5. Aparecerá una bandeja llamada "mis trámites en línea", con una lista de sus trámites digitales realizados ante el CMN. Para realizar uno nuevo, pulse "nuevo trámite".
- 6. Seleccione "autorización para traslado o préstamo temporal dentro del territorio nacional de monumentos históricos muebles" e ingrese y adjunte todos los datos solicitados. Una vez terminado, haga clic en "enviar".

Importante: una vez completado, el sistema le informará, a través de una notificación y un correo electrónico, su número de fecha de ingreso al CMN.

https://www.monumentos.gob.cl/tramites/autorizacion-traslado-prestamo-temporal-dentro-territorio-nacionalmonumentos-historicos

#### Correo:

- 1. Reúna todos los antecedentes técnicos.
- 2. Escriba una carta dirigida a la Secretaría Técnica del CMN, incluyendo: nombre, teléfono, correo electrónico y dirección de la persona solicitante.
- 3. Adjunte los archivos en un correo electrónico y envíelo a [tramites\\_cmn@monumentos.gob.cl](mailto:tramites_cmn@monumentos.gob.cl).
- 4. Como resultado del trámite, habrá solicitado la autorización.

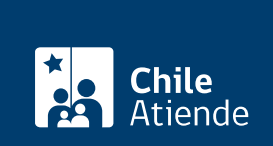

[https://www.chileatiende.gob.cl/fichas/104744-autorizacion-para-traslado-o-prestamo-temporal-dentro-del](https://www.chileatiende.gob.cl/fichas/104744-autorizacion-para-traslado-o-prestamo-temporal-dentro-del-territorio-nacional-de-monumentos-historicos-muebles)[territorio-nacional-de-monumentos-historicos-muebles](https://www.chileatiende.gob.cl/fichas/104744-autorizacion-para-traslado-o-prestamo-temporal-dentro-del-territorio-nacional-de-monumentos-historicos-muebles)